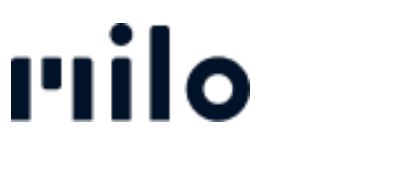

[FAQs](https://support.store.okmilo.com/es-ES/kb) > [B-goods](https://support.store.okmilo.com/es-ES/kb/b-goods-6) > [Ordenar el B-artículo](https://support.store.okmilo.com/es-ES/kb/articles/b-ware-bestellen-12)

Ordenar el B-artículo David Lackner - 2022-03-22 - [B-goods](https://support.store.okmilo.com/es-ES/kb/b-goods-6)

Si un producto está disponible como B-Artículos, se indica como tal en la página de detalles del producto (véase el ejemplo siguiente). Puede pedirlo haciendo clic en el precio reducido y "Añadir producto renovado a la cesta" antes de completar su compra como lo haría normalmente. [Ver B-Artículos](https://store.okmilo.com/c/sale_bgoods)